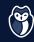

#### **01** GENERATE A SSH KEY

- -t is the algorithm, ED25519 is recommended for security and performance
- **-C** is for adding your associated email as a comment
- -f is to define a filename, helping you remember which key is used for which user/remote.

```
ssh-keygen \
-t ed25519 \
-C "your_personal_email@example.com" \
-f ~/.ssh/<personal_key>
```

#### **02** ADD A PASSPHRASE

Add an extra layer of security: if someone gains access to your computer, your keys will be compromised unless they are attached to a passphrase.

```
ssh-keygen -p -f ~/.ssh/<personal_key>
```

To update the passphrase for your SSH key at any time

#### 03 ADD YOUR KEY TO SSH-AGENT -

Make sure the ssh-agent is running, and add your key (the -K option is to store the passphrase in your keychain, macOS only).

```
eval "$(ssh-agent -s)" && \
ssh-add -K ~/.ssh/<personal key>
```

#### **04** CREATE A SSH CONFIG

Host is set to \* for every key because we will use Git **configs to** select the appropriate SSH key based on profiles, which will give us a bit more flexibility.

```
# ~/.ssh/config

Host *
   AddKeysToAgent yes
   UseKeychain yes
   IdentityFile ~/.ssh/<created_key>
```

### **05** COPY IT TO YOUR VCS -

Copy your key to your clipboard and then paste it in GitHub, GitLab or BitBucket

```
macOS tr -d '\n' < ~/.ssh/<created_key>.pub | pbcopy

Linux xclip -sel clip < ~/.ssh/<created_key>.pub

Windows cat ~/.ssh/<created_key>.pub | clip
```

#### **06** SET UP YOUR WORKSPACE

Create specifics .gitconfigs for each account/directory.

```
/myhome/
|__.gitconfig
|__work/
|__.gitconfig.work
|__personal/
|__.gitconfig.pers
```

#### **07** SET UP YOUR GIT CONFIGS

Tell Git which key to use with the SSH command (-i option to specify an identity file/key).

```
# ~/personal/.gitconfig.pers
[user]
                                                   [user]
email = your pers email@example.com
                                                   email = your_pro_email@google.com
name = Your Name
                                                   name = Your Name
[github]
                                                   [github]
user = "mynickname"
                                                   user = "pro name"
sshCommand = "ssh -i ~/.ssh/<personal_key>"
                                                   sshCommand = "ssh -i ~/.ssh/<professional_key>"
[includeIf "gitdir:~/personal/"] # include for all .git projects under personnal/
path = ~/personal/.gitconfig-pers
[includeIf "gitdir:~/work/"]
path = ~/work/.gitconfig-work
[core]
excludesfile = ~/.gitignore
                                 # valid everywhere
```

To see a list of **all config the options**To check your **activated config options** 

```
man git-config
git config -list
```

## **08** REPEAT FROM 1 FOR EVERY REQUIRED ACCOUNT

# ✓ YOU ARE DONE! YOU CAN NOW CHOOSE TO

```
clone your repo git clone git@<repository.domain.com>:<username>/<repo_name>.git

add your remote git remote add origin git@<repository.domain.com>:<username>/<repo_name>.git

or change it git remote set-url origin git@<repository.domain.com>:<username>/<repo_name>.git
```